**ORACLE®** 

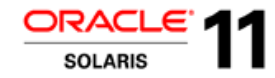

# **Oracle Solaris 11.3 Cheat Sheet General Administration**

## **System Configuration**

Common system configuration tasks have changed in Oracle Solaris 11 with the Service Mana gement Facility (SMF) configuration repository being used to store configuration data. With the addition of configuration layers, administrators now have better control and assurance that their configuration changes will be preserved across system updates.

#### **Configure nodename**

# hostname myhost

#### **Configure nameserver via SMF**

# svccfq -s dns/client \ setprop config/nameserver = net address:  $192.168.1.1$ # svccfq -s dns/client  $\setminus$ setprop config/domain = astring:  $\mbox{mylmost.org}$ # svccfg -s name-service/switch \ setprop config/host = astring:  $\iint$ files dns $\iint$ # svcadm restart name-service/switch # svcadm restart dns/client

#### **Configure nameserver via SMF when you can't remember the correct properties to edit.**

# svccfg -s dns/client editprop # svccfg -s name-service/switch editprop

**Configure nameserver (alternate approach by editing /etc/resolv.conf and /etc/nsswitch.conf and then importing these modifications into SMF.)**

# nscfg import -f svc:/system/name-service/switch:default # nscfg import -f svc:/network/dns/client:default

nscfg is a transition tool and not meant for daily use, not matter how useful it is. Please learn the regular way with the methods described above.

**Unconfigure a system and start an interactive configuration tool on reboot**

# sysconfig configure -s

**Create a system configuration profile**

# sysconfig create-profile -o sc-profile.xml

**Configure a system according to a system configuration profile**

# sysconfig configure -c sc-profile.xml

## **Did You Know?**

You can find out more information about Oracle Solaris 11 including full product documentation, how to guides, and other cheat sheets on Oracle Technology Network: http://www.oracle.com/technetwork/server-storage/solaris11/overview/index.html

# **Locales, Timezone, and Keyboard**

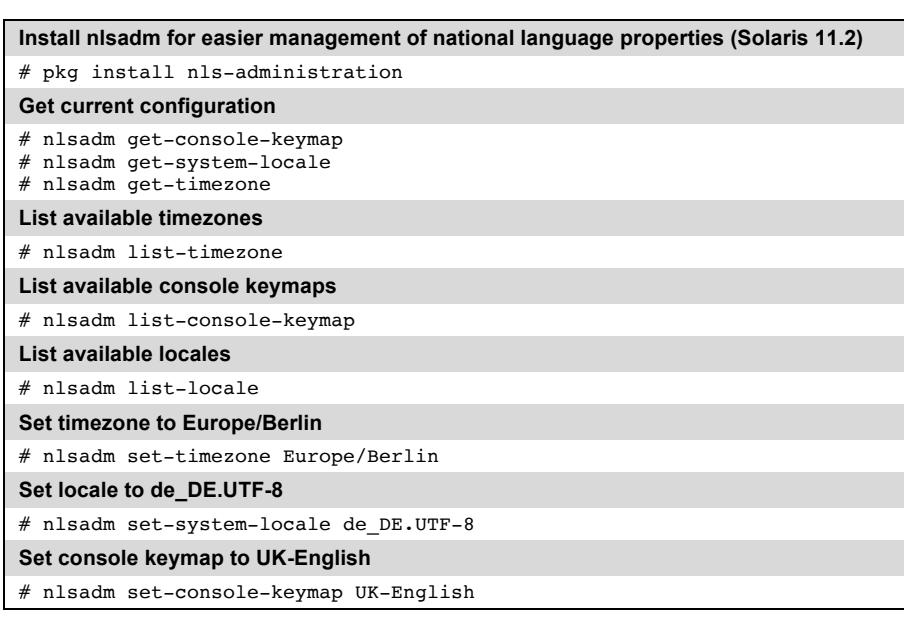

# **Import Legacy Files into SMF (nscfg)**

The nscfg commands allow you to import the content of legacy files into the SMF. While the cheat sheet showed already two examples, the nscfg command isn't limited to these scenarios. When you make changes to the legacy files mentioned in the following tables (instead of doing it the SMF way), you can import them by  $nscfg -fq \leq FRMIS$ .

However keep in mind this is is a tool for doing transitions and not for daily admin usage. So learning to do it via svccfg is a really useful and recommended.

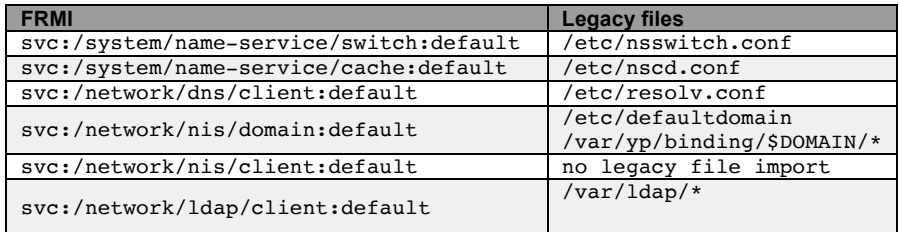

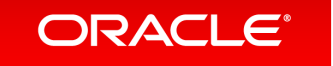

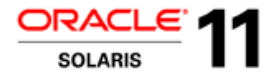

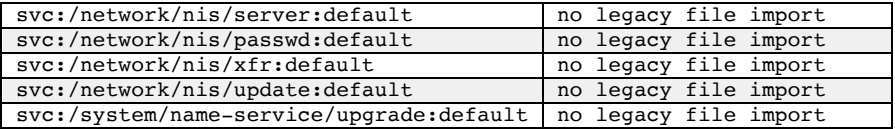

## **Did You Know?**

You can find a list of features that might disappear in future Oracle Solaris versions, so you can prepare for this situation. It's available at : http://www.oracle.com/technetwork/systems/end-ofnotices/eonsolaris11-392732.html

## **Users and Roles**

The traditional root account has been changed to a 'root' role on all Oracle Solaris 11 installations as part of the Role Based Access Control (RBAC) feature set. This change gives improved auditability across the operating system, and the ability for administrators to delegate various system tasks to others in a safe way.

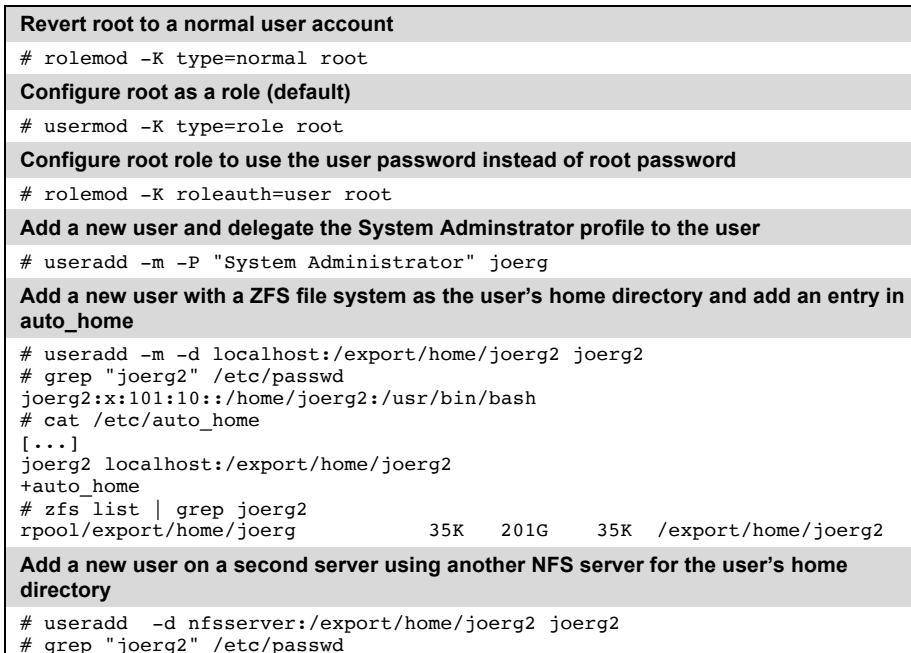

# grep "joerg2" /etc/passwd joerg2:x:103:10::/home/joerg2:/usr/bin/bash  $#$  tail -2 /etc/auto home

joerg2 nfsserver::/export/home/joerg2 +auto home

# **Boot Environments**

Boot Environments are individual bootable instances of the operating system that take advantage of the Oracle Solaris ZFS file system snapshot and clone capability. During a system update, new boot environments are created so that system software updates can be applied in a safe environment. Should anything go awry, administrators can boot back into an older boot environment. Boot environments have low overhead and can be quickly created, giving administrators an ideal best practice for any system maintenance work.

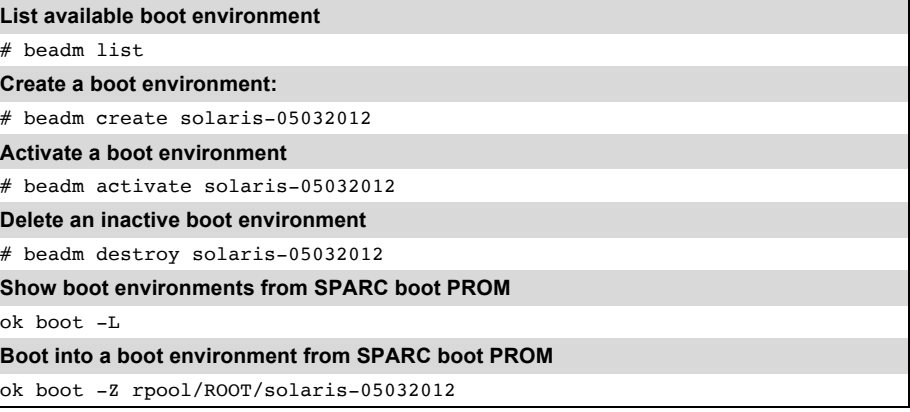

# **Package Versioning in Oracle Solaris 11**

Solaris 11 packages contain a version string. When you look at it that looks a little bit cryptic at first. Here is how you decode 0.175.3.7.0.5.0:

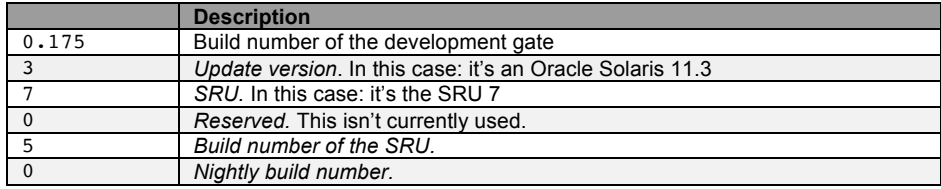

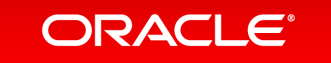

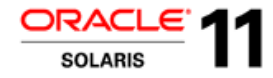

Sometimes you may encounter a slightly longer version string . When you see it: This is a version string of an IDR package (Interim Diagnostic/Relief). This is an example for it: 0.175.1.6.0.4.2.824.4

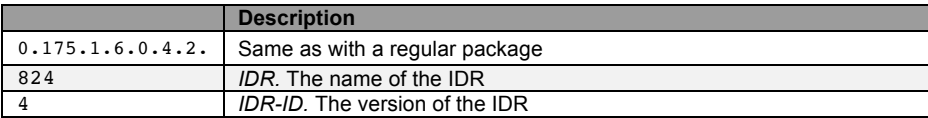

## **Packaging**

Oracle Solaris 11 includes IPS, a new network-centric package management framework with automatic dependency checking. IPS has integrated package and patching, and can seamlessly manage system updates to Oracle Solaris Zones environments.

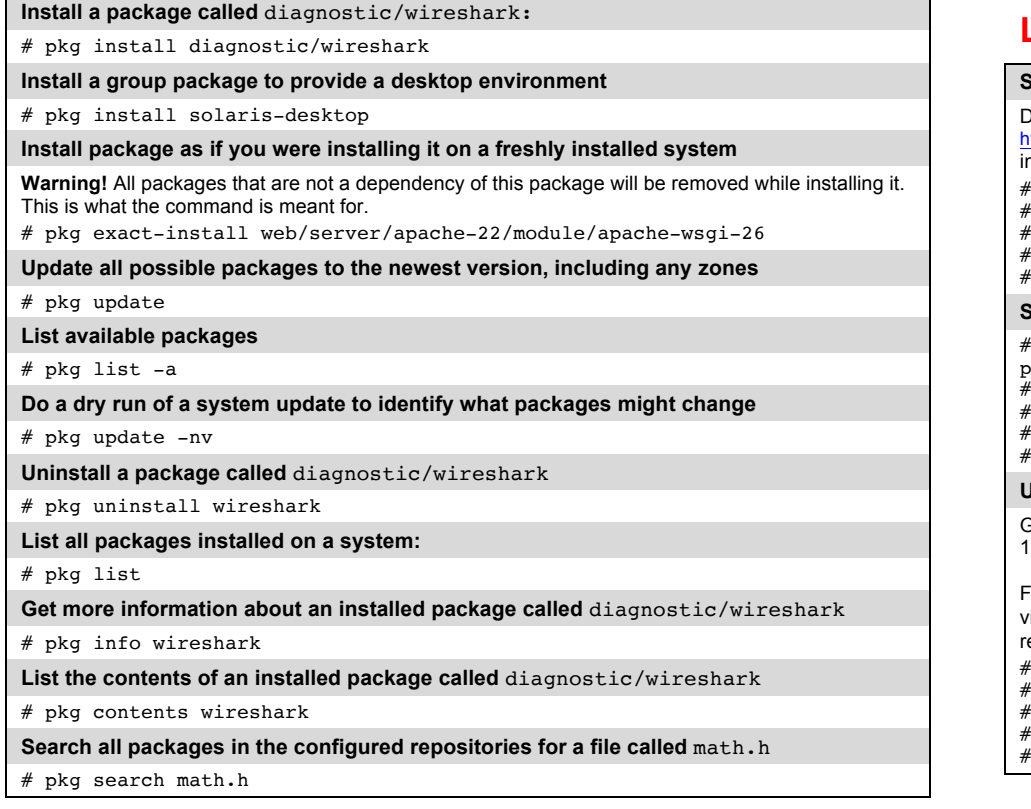

#### **Search for all packages installed on a system that have a dependency on**  library/libxml2**:**

# pkg search -l -o pkg.name 'depend::library/libxml2'

**List currently associated package publishers**

# pkg publisher

#### **Connect to the Oracle support repository and update the system**

# pkg set-publisher -g https://pkg.oracle.com/solaris/support \ -G http://pkg.oracle.com/solaris/release -k /path/to/ssl\_key \

-c /path/to/ssl\_cert solaris

# pkg update

**Where can i get the nescessary certificates and keys to access the support repository to get fixes?**

You can get them at https://pkg-register.oracle.com given you have a valid support contract.

## **Local Package Repository**

#### **Setting up your own package repository**

Download all the repository files from http://www.oracle.com/technetwork/server-storage/solaris11/downloads/local-repository-2245081.html nto /export/home/<username>. zfs create rpool/export/repo zfs create rpool/export/repo/solaris cd /export/home/<username> ./install-repo.ksh -d /export/repo/solaris/ zfs snapshot rpool/export/repo/solaris@initial **Setting up a depot server to enable other systems to update themself via HTTP** svccfg -s application/pkg/server setprop pkg/inst\_root=/export/repo/solaris/ svccfg -s application/pkg/server setprop pkg/readonly=true  $\frac{1}{2}$  svccfg -s application/pkg/server setprop pkg/port=8081 svcadm refresh application/pkg/server svcadm enable application/pkg/server **Updating the repository with a SRU** Get the most current SRU for your Oracle Solaris release. For 11.2 a list is available with Doc ID 1672221.1 . For Solaris 11.3 you find the list in MOS Note 2045311.1 . For my example i've downloaded all three files in the "IPS repository" column for SRU9 (reachable via link to 20845979 and 20845983) and loaded into /export/home/<username>/sru9 of my repository server. cd /export/home/<username>/sru9 unzip p20845983 1100 SOLARIS64.zip  $.$ /install-repo.ksh -d /export/repo/solaris svcadm restart application/pkg/server:default

- 
- zfs snapshot rpool/export/repo/solaris@sru9

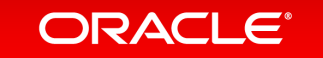

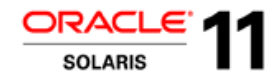

## **File Systems - Basic ZFS Administration**

Oracle Solaris ZFS is the default root file system on Oracle Solaris 11. ZFS has integrated volume management, preserves the highest levels of data integrity and includes a wide variety of data services such as data compression, RAID, and data encryption.

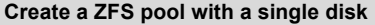

# zpool create testpool c3t2d0

**Create a ZFS pool with 3 disks in RAID0 configuration**

# zpool create testpool c3t2d0 c3t3d0 c3t4d0

**Create a ZFS pool with 3 disks in RAID1 configuration**

# zpool create testpool mirror c3t2d0 c3t3d0 c3t4d0

**Create a ZFS pool with 3 disks in a RAIDZ configuration (single parity)**

# zpool create testpool raidz c2t2d0 c3t3d0 c3t4d0

**Create a ZFS pool with 1 disk and 1 disk as seperate ZIL (ZFS Intent Log)**

# zpool create testpool c3t2d0 log c3t3d0

**Create a ZFS pool with 1 disk and 1 disk as L2ARC (Level 2 Storage Cache)**

# zpool create testpool c3t2d0 cache c3t3d0

#### **Create a ZFS file system and share it via NFS:**

# zfs create rpool/export/nfstest # zfs set share.nfs=on rpool/export/nfstest

#### **Share a files system via CIFS**

# svcadm enable -r smb/server # echo "other password required pam smb passwd.so.1 nowarn" \ >> /etc/pam.d/other

# passwd <username>

# zfs create -o nbmand=on rpool/export/smbservertest

# zfs share -o share.smb=on rpool/export/smbservertest%smb\_st

# mkdir /export/smbservertest/archiv

# chown junior2 /export/smbservertest/archiv

Now you can access the share via smb://junior2:password@192.168.1.200/smb\_st . You have to set a new password for each user that wants to access a SMB share **after** adding the PAM module

#### **Use shadow migration**

# pkg install shadow-migration

# svcadm enable shadowd

# zfs set readonly=on rpool/export/shadowmigtest

# zfs create  $\setminus$ 

-o shadow=file:///export/shadowmigtest rpool/export/shadowmigtestnew

#### **Create an encrypted zfs dataset**

# zfs create -o encryption=on rpool/export/secretproject

#### **Change the wrapping key**

# zfs key -c rpool/export/secretproject

#### **Change the encryption key of a dataset**

Please keep in mind that you can't set the encryption key to a user-defined value, you just can initiate the generation of a new encryption key. The wrapping key encrypting the encrytion key can be set to a user definable value.

# zfs key -K rpool/export/secretproject

#### **How to limit the ZFS ARC cache (up to Oracle Solaris 11.1)**

# echo "set zfs:zfs\_arc\_max=0x40000000" >> /etc/system # reboot

#### **How to limit the ZFS ARC cache (since Oracle Solaris 11.2)**

# echo "set user reserve hint pct=80" > /etc/system.d/arclimit # reboot

The user reserve hint pct parameter works differently than the old zfs arc max parameter. This parameter doesn't set a hard limit for the arc cache.This parameter defines how much memory is reserved for application use. It therefore limits how much memory can be used by the ZFS ARC cache.

This value is dynamic. So you can change this parameter while the system is running. However it's a best practice to change it to it in small steps to it's intended final value. There is a script doing it this way available with the MOS note 1663862.1.

You can get the current value of the parameter by using: # echo "user reserve hint pct/D" | mdb -k

Manually you can do it by using this command line where percentage is a the current value or the last value you've set plus 1. Wait for 30 seconds. Repeat this until your target value is reached:

# echo "user reserve hint pct/W0t(percentage)" | mdb –kw

# **Disk Devices**

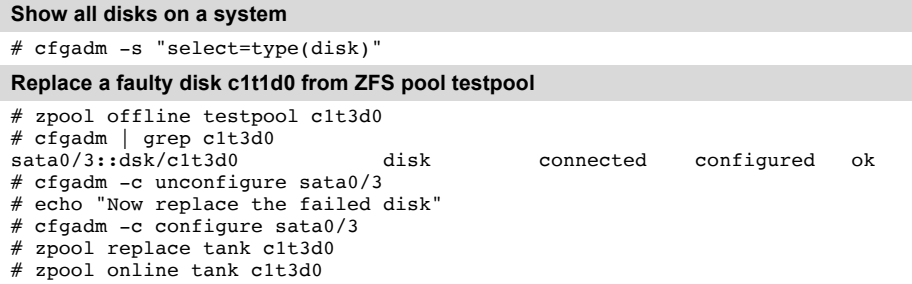

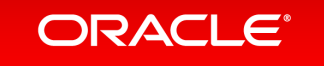

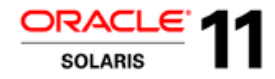

#### **Replace a faulty disk of a ZFS rool pool (SPARC or x86/VTOC)**

You have to ensure that your new disk contain a fdisk partition (on x86), a SMI label and a slice 0.

- # zpool offline rpool c1t0d0s0
- # cfgadm -c unconfigure c1::dsk/c1t0d0
- # echo "now replace the disk"
- # cfgadm -c configure c1::dsk/c1t0d0
- # zpool replace rpool c1t0d0s0
- # zpool online rpool c1t0d0s0
- # zpool status rpool
- # bootadm install-bootloader

#### **Replace a faulty disk of a ZFS root pool (SPARC or x86/EFI (GPT))**

- # zpool offline rpool c1t0d0
- # cfgadm -c unconfigure c1::dsk/c1t0d0
- # echo "now replace the disk"
- # cfgadm -c configure c1::dsk/c1t0d0
- # zpool online rpool c1t0d0 # zpool replace rpool c1t0d0
- # zpool status rpool
- # bootadm install-bootloader
- 

#### **Checking the logical blocksize of a disk device**

# devprop -vn /dev/dsk/c3t0d0 device-blksize

#### **Checking the physical blocksize of a disk device**

# devprop -vn /dev/dsk/c3t0d0 device-pblksize

## **iSCSI**

#### **Configure an iSCSI target**

# pkg install group/feature/storage-server # zfs create rpool/export/iscsiluns # zfs create -V 16g rpool/export/iscsiluns/lun1 # svcadm enable stmf # stmfadm create-lu /dev/zvol/rdsk/rpool/export/iscsiluns/lun1 Logical unit created: 600144F0BE1002000000553776B00001 # stmfadm add-view 600144F0BE1002000000553776B00001 # svcadm enable -r svc:/network/iscsi/target # itadm create-target Target iqn.1986-03.com.sun:02:e8e0aa2d-1011-4136-9c9a-ddebb6279801 successfully created **Use the iSCSI target just configured** # svcadm enable svc:/network/iscsi/initiator # iscsiadm add discovery-address 192.168.1.200:3260 # iscsiadm modify discovery --sendtargets enable

# devfsadm -c iscsi

# iscsiadm list initiator-node

Initiator node name: iqn.1986-03.com.sun:01:e00000000000.55365ebd

 $[...]$ 

#### **Add bidirectional authentication between iSCSI target and initiator**

From the last two examples, we know that the IQN of the target is  $\text{ion}$ , 1986– 03.com.sun:02:e8e0aa2d-1011-4136-9c9a-ddebb6279801 and from the initiator is iqn.1986-03.com.sun:01:e00000000000.55365ebd. The secret that authorizes the target to the initiator is foobarfoobar, the secret that authorizes the initiator to the target is snafusnafusna

target# itadm modify-target -s iqn.1986-03.com.sun:02:e8e0aa2d-1011-4136- 9c9a-ddebb6279801 Enter CHAP secret: snafusnafusna Re-enter secret: snafusnafusna target# itadm create-initiator -s iqn.1986- 03.com.sun:01:e000000000000.55365ebd Enter CHAP secret: foobarfoobar Re-enter secret: foobarfoobar initiator# iscsiadm modify initiator-node --CHAP-secret Enter secret: foobarfoobar Re-enter secret: foobarfoobar initiator# iscsiadm modify initiator-node --authentication CHAP # iscsiadm modify target-param --authentication CHAP iqn.1986- 03.com.sun:02:e8e0aa2d-1011-4136-9c9a-ddebb6279801 # iscsiadm modify target-param --CHAP-secret ign.1986-03.com.sun:02:e8e0aa2d-1011-4136-9c9a-ddebb6279801 Enter secret: snafusnafusna Re-enter secret: snafusnafusna

## **NFS**

#### **Mount a share via NFS**

# mount 10.0.2.10:/export/nfsshare /mnt

#### **Share a ZFS filesystem via NFS**

# zfs set share.nfs=on rpool/export/nfstest

**View currently active NFS mounts on a client with mount options**

 $#$  nfsstat  $-m$ 

#### **Clear locks for a NFS client on a NFS server**

# clear\_lock <hostname>

Only use this command in the real rare case a NFS client crashed and failed to clear the locks on the server.

#### **Enable multiple TCP connections for the NFS client to a server**

This parameters controls the number of TCP connections that the NFS client uses when communicating with each NFS server. The default is 1 as the implementation is able to multplex the RPCs over a single connection. However, multiple connections can be used, if preferred for example to use more than one link in a link aggregation or to improve performance by having more than just one TCP connection.

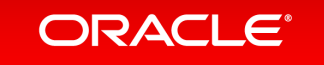

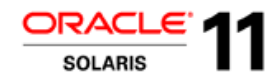

echo "set rpcmod:clnt max conns=8" >> /etc/system # up to  $11.1$ echo "set rpcmod:clnt\_max\_conns=8" > /etc/system.d/nfstuning # since 11.2

# **Storage URI**

In order to identify storage resources uniquely between nodes the concept of Storage URIs was introduced in Oracle Solaris 11. For example they are used for Zones on Shared Storage to identify the shared storage objects.

### **Looking up a Storage URI for a device**

# suriadm lookup-uri /dev/dsk/c0t600144F00833C0000000573865760001d0

**Looking up the mapping of an device to a Storage URI** 

# suriadm lookup-mapping \ iscsi://10.0.2.10/luname.naa.600144f00833c0000000573865760001

## **Basics of Oracle Solaris Zones**

Oracle Solaris Zones provide isolated and secure virtual environments running on a single operating system instance, ideal for application deployment. When administrators create a zone, an application execution environment is produced in which processes are isolated from the rest of the system.

#### **Create a zone**

# zonecfg -z testzone testzone: No such zone configured Use 'create' to begin configuring a new zone. zonecfg:testzone> create zonecfg:testzone> set zonepath=/export/zones/testzone zonecfg:testzone> set autoboot=true zonecfg:testzone> verify zonecfg:testzone> commit zonecfg:testzone> exit root@test1:~# zoneadm -z testzone install

#### **Create a zone on shared storage**

# zonecfg -z zoss-zone Use 'create' to begin configuring a new zone. zonecfg:zoss-zone> create create: Using system default template 'SYSdefault' zonecfg:zoss-zone> set zonepath=/zones/zoss-zone zonecfg:zoss-zone> add rootzpool zonecfg:zoss-zone:rootzpool> add storage iscsi://192.168.1.200/luname.naa.600144F0BE1002000000553776B00001 zonecfg:zoss-zone:rootzpool> end zonecfg:zoss-zone> commit zonecfg:zoss-zone> exit # zoneadm -z zoss-zone install

### **Create a kernel zone**

```
# echo "set zfs:zfs arc max=0x40000000" >> /etc/system #up to 11.1
# echo "set user reserve hint pct=80" > /etc/system.d/arclimit #since 11.2
# reboot
```
- 
- # zonecfg -z kernelz1 create -t SYSsolaris-kz # zoneadm -z kernelz1 install

#### **List all running zones verbosely**

# zoneadm list -v

**List all configured zones:**

 $#$  zoneadm list  $-c$ 

**List all installed zones**

# zoneadm list -i

**Install a zone**

# zoneadm -z testzone install

**List configuration of a zone**

# zonecfg -z testzone info

**Login to the console of a zone**

# zlogin -C testzone

```
Halt a zone
```
# zoneadm -z testzone halt

```
Shutdown a zone
```
# zoneadm -z testzone shutdown

**Monitor a zone for CPU, memory and network utilization every 10 seconds:**

# zonestat -z testzone 10

**How can i have a different time in a non-global zone? (Solaris 11.3)**

```
# zonecfg -z myzone 
zonecfg:myzone> set limitpriv=default,sys_time 
zonecfg:myzone> set global-time=false 
zonecfg:myzone> exit
```
**Please note:** This behavior is now the default in Solaris 11.3.

**Which parameters of a zone are enabled for live zone reconfiguration?**

A number of parameters of the zone can be changed while the zone is running without requiring a reboot.

The parameters enabled for life reconfiguration for non-global zones are:

- anet, except
	- anet:allowed-address
	- anet:configure-allowed-address
	- anet:defrouter

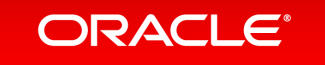

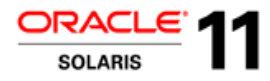

#### • fs

- capped-memory
- dedicated-cpu
- device<br>• net ex
- net, except
	- net:allowed-address
	- net:configure-allowed-address
	- net:defrouter
- pool
- scheduling-class
- zone.\* resource controls

The parameters enabled for life reconfiguration for kernel zones are:

- anet, except
	- anet:allowed-address
	- anet:configure-allowed-address
	- anet:defrouter
- device
- net, except
	- net:allowed-address
	- net:configure-allowed-address
	- net:defrouter

#### **How to make persistant live reconfiguration?**

# zonecfg -z tbz1 "set cpu-shares=4" # zoneadm -z tbz1 apply

#### **How to make temporary live reconfiguration?**

# zonecfg -z tbz1 -r "set cpu-shares=8"

**How to revert to the persistent configuration of the zone after a temporary live reconfigurations?**

# zoneadm -z tbz1 apply

**How to check the currently temporary configuration as configured by a live reconfiguration?**

# zonecfg -z tbz1 -r info

#### **How to start a live migration of a kernel zone?**

target# svcadm enable -s svc:/system/rad:remote target# svcadm enable –s svc:/network/kz-migr:stream source# zoneadm -z kzone1 migrate target

Technically you just have to enable the services on the target. However quite often it's a good practice to enable it on both sides, given that you may want to migrate the service back tot he source server.

## **Immutable Oracle Solaris Zones**

### **Making a non-global Zone immutable**

# zonecfg -z zone1

zonecfg:zone1> set file-mac-profile=strict

**Making a global zone immutable**

# zonecfg -z global

zonecfg:global> set file-mac-profile=flexible-configuration

The following file-mac-profiles values are availble to configure a immutable zone:

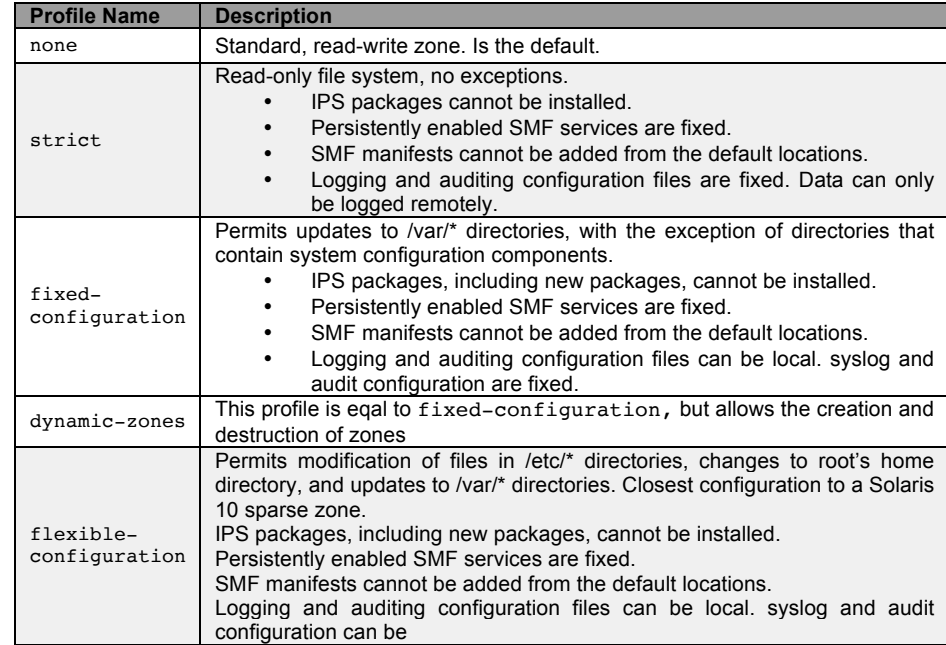

#### **Log into the immutable zone to make changes via the Trusted Path**

# zlogin -T <zonename>

### **Remove restriction rpool/dataset in an otherwise immutable global zone**

zonecfg:global> add dataset zonecfg:global:dataset> set name=rpool/dataset zonecfg:global:dataset> end

# **Basic networking**

#### **Show physical network interfaces**

# dladm show-phys

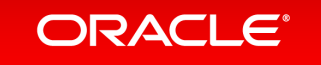

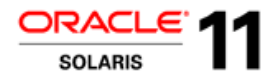

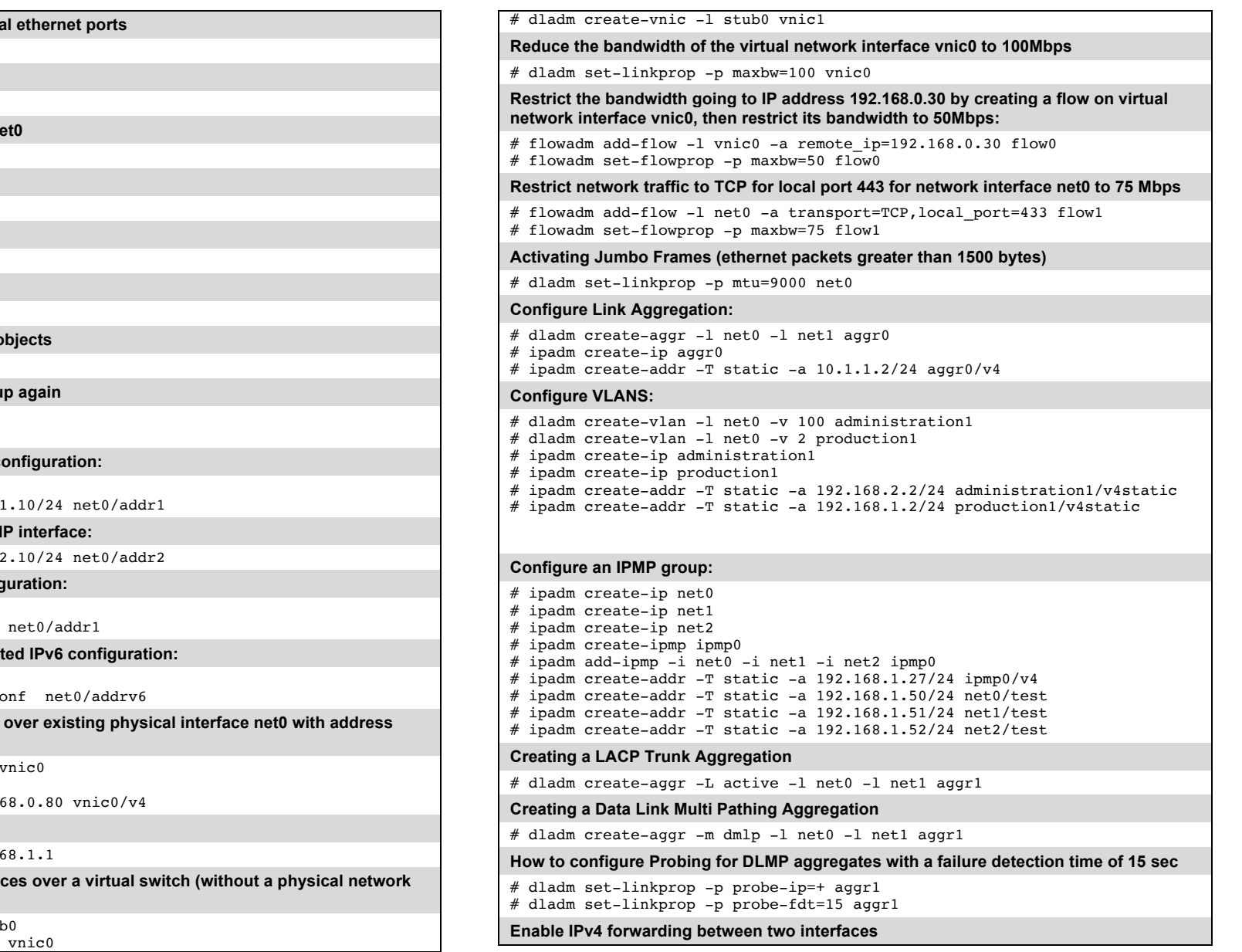

**Show state information of physical** 

# dladm show-ether

**Show datalinks**

# dladm show-link

**Show properties of the datalink net** 

# dladm show-linkprop net0

**Show IP interfaces**

# ipadm show-if

**Show properties of a IP interface**

# ipadm show-ifprop net0

**Show IP address objects**

# ipadm show-addr

**Show properties of a IP address of** 

# ipadm show-addrprop

**Putting an IP address down and u** 

# ipadm down-addr net0/v4 # ipadm up-addr net $0/\nu$ 4

**Create interface with static IPv4 configuration** 

# ipadm create-ip net0 # ipadm create-addr -a  $10.1$ .

#### Add an IP address to an existing

# ipadm create-addr -a  $10.1$ .

**Create interface with DHCP configuration** 

# ipadm create-ip net0  $#$  ipadm create-addr -T dhcp

#### **Create interface with auto-generation**

# ipadm create-ip net0  $#$  ipadm create-addr -T addrcom

**Create a virtual network interface 192.168.0.80**

 $#$  dladm create-vnic -l net0

# ipadm create-ip vnic0

# ipadm create-addr -a 192.1

**Set the default route**

# route  $-p$  add default 192.1

**Create two virtual network interfaces interface)**

# dladm create-etherstub stub  $#$  dladm create-vnic -1 stub0

![](_page_8_Picture_0.jpeg)

![](_page_8_Picture_1.jpeg)

# routeadm -e ipv4-forwarding  $#$  routeadm  $=$ u

### **Disable IPv4 forwarding between two interfaces**

# routeadm -d ipv4-forwarding # routeadm -u

#### **How to configure an Virtual eXtensible LAN with the VNI 100 between two systems using the 10.254.1.0/24 network**

node1# dladm create-vxlan -p vni=100,interface=net0 vxlan1 node1# dladm create-vnic -l vxlan1 vnic1 node1# ipadm create-ip vnic1 node1# ipadm create-addr -a  $10.254.1.1/24$  vnic1/vxlan1 node2# dladm create-vxlan -p vni=100,interface=net0 vxlan1 node2# dladm create-vnic -l vxlan1 vnic1 node2# ipadm create-ip vnic1 node2# ipadm create-addr -a 10.254.1.2/24 vnic1/vxlan1

# **Advanced Networking - highly available loadbalancer**

In this example the Virtual Router Redundancy Protocol and the Integrated Loadbalancer features of Oracle Solaris are used to create an highly available loadbalancer. This longer example thus shows how to configure VRRP as well as the ILB feature, which could both used without the other.

![](_page_8_Picture_403.jpeg)

### **Preparing Webserver 1**

ws1# ipadm create-ip net0 ws1# ipadm create-addr -T static -a 10.0.10.200 net0/v4 ws1# route -p add default 10.0.10.100 ws1# svcadm enable apache22

### **Preparing Webserver 2**

ws2# ipadm create-ip net0 ws2# ipadm create-addr -T static -a 10.0.10.210 net0/v4  $ws2#$  route  $-p$  add default  $10.0.10.100$ ws2# svcadm enable apache22

#### **Installing prerequisites on both loadbalancers**

ilb1/ilb2# pkg install vrrp ilb1/ilb2# pkg install ilb

**Configuring VRRP on the first loadbalancer** ilb1# dladm create-aggr -m dlmp -l net0 -l net2 outside0 ilb1# dladm create-aggr -m dlmp -l net1 -l net3 inside1 ilb1# ipadm create-ip outside0 ilb1# ipadm create-ip inside1 ilb1# ipadm create-addr -T static -a 10.0.1.10/24 outside0/v4 ilb1# ipadm create-addr -T static -a 10.0.10.10/24 inside1/v4 ilb1# dladm create-vnic -m vrrp -V 2 -A inet -l inside1 vnic2 ilb1# dladm create-vnic -m vrrp -V 1 -A inet -l outside0 vnic1 ilb1# ipadm create-ip vnic1 ilb1# ipadm create-addr  $-T$  static  $-d$  -a  $10.0.1.100/24$  vnic1/lb1 ilb1# vrrpadm create-router -V 1 -A inet -l outside0 -p 255 vrrp1 ilb1# ipadm create-ip vnic2 ilb1# ipadm create-addr  $-T$  static -d -a  $10.0.10.100/24$  vnic2/lb1 ilb1# vrrpadm create-router -V 2 -A inet -l inside1 -p 255 vrrp2 **Configuring VRRP on the second loadbalancer** ilb2# dladm create-aggr -m dlmp -l net0 -l net2 outside0 ilb2# dladm create-aggr -m dlmp -l net1 -l net3 inside1 ilb2# ipadm create-ip outside0 ilb2# ipadm create-ip inside1 ilb2# ipadm create-addr  $-T$  static -a  $10.0.1.20/24$  outside0/v4 ilb2# ipadm create-addr  $-T$  static  $-a$  10.0.10.20/24 inside1/v4 ilb2# dladm create-vnic -m vrrp -V 2 -A inet -l inside1 vnic2  $i1b2#$  dladm create-vnic -m vrrp  $-V$  1 -A inet -l outside0 vnic1 ilb2# ipadm create-ip vnic1  $i1b2#$  ipadm create-addr -T static -d -a  $10.0.1.100/24$  vnic1/1b1 ilb2# vrrpadm create-router -V 1 -A inet -l outside0 -p 100 vrrp1 ilb2# ipadm create-ip vnic2 ilb2# ipadm create-addr -T static -d -a 10.0.10.100/24 vnic2/lb1 ilb2# vrrpadm create-router -V 2 -A inet -l inside1 -p 100 vrrp2 **Configuring ILB on the first loadbalancer** ilb1# routeadm -u -e ipv4-forwarding ilb1# svcadm enable ilb  $i1b1# i1badm create-servergroup -s server=10.0.10.200.10.0.10.210$ servergroup1 ilb1# ilbadm create-rule -ep -i vip=10.0.1.100,port=80,protocol=tcp -m lbalg=roundrobin,type=HALF-NAT,pmask=32 -o servergroup=servergroup1 rule1

#### **Configuring ILB on the second loadbalancer**

ilb2# routeadm -u -e ipv4-forwarding ilb2# svcadm enable ilb  $i1b2# i1badm create-servergroup -s server=10.0.10.200.10.0.10.210$ servergroup1 ilb2# ilbadm create-rule -ep -i vip=10.0.1.100,port=80,protocol=tcp -m lbalg=roundrobin,type=HALF-NAT,pmask=32 -o servergroup=servergroup1 rule1

## **Compliance**

#### **List all compliance benchmarks available on the system**

# compliance list -b -v

![](_page_9_Picture_0.jpeg)

![](_page_9_Picture_1.jpeg)

### **List all compliance benchmarks available on the system and their profiles**  # compliance list -b -p -v **Run a compliance assessment with the PCI-DSS benchmark** # compliance assess -b pci-dss **Run a compliance assessment with the ''Oracle Solaris Security Policy'' benchmark in the ''Recommended'' profile:** # compliance assess -b solaris -p Recommended **Show all assessment results available on the system** # compliance list -a **Create a compliance report from an assessment** # compliance report -a pci-dss.Solaris\_PCI-DSS.2015-04-03,11:01 **How to taylor a compliance assessment to your needs?** root@solaris:~# compliance tailor -t c0t0d0s0basic \*\*\* compliance tailor: Can't load tailoring 'c0t0d0s0basic': no existing tailoring: 'c0t0d0s0basic', initializing tailoring:c0t0d0s0basic> set benchmark=solaris **# Exclude all reports** tailoring:c0t0d0s0basic> exclude –a **# Either use interactive mode by using the pick command, to reenable some checks** tailoring:c0t0d0s0basic> pick **# or include them one-by-one** tailoring:c0t0d0s0basic> include OSC-53005 tailoring:c0t0d0s0basic> include OSC-16005 tailoring:c0t0d0s0basic> include OSC-35000 tailoring:c0t0d0s0basic> include OSC-46014 tailoring:c0t0d0s0basic> include OSC-01511 tailoring:c0t0d0s0basic> include OSC-04511 tailoring:c0t0d0s0basic> include OSC-75511 **# With both ways you have to commit the changes now** tailoring:c0t0d0s0basic> commit tailoring:c0t0d0s0basic> exit **How to use the tailored compliance assessment?** # compliance assess -t c0t0d0s0basic **Security Switch from SunSSH to OpenSSH and back**

![](_page_9_Picture_298.jpeg)

# pkg set-mediator -I openssh ssh and back # pkg set-mediator -I openssh ssh **Per-file authorized edit of administrative files: as root** # profiles -p "httpd.conf configure" profiles: httpd configure> set auths=solaris.admin.edit/etc/apache2/2.2/httpd.conf profiles: httpd.conf configure> set desc="Edit http configuration" profiles: httpd.conf configure> exit # usermod -P +"httpd.conf configure" <username> **as normal user <username>:**  # pfedit /etc/httpd.conf **Enabling logging of changes via pfedit in the audit log** profiles -p "httpd.conf configure" profiles: httpd.conf configure> add always audit=as profiles:httpd.conf configure> exit root@template:~# **Viewing the audit trail of the pfedit invocations** # auditreduce -c as | praudit **Check in which packages a given CVE-ID has been fixed** # pkg search :CVE-2015-0397: **Check what CVE-ID has been fixed in a Critical Patch Update (2015.4 in this example)** # pkg search -r info.cve: | grep "2015.4" | tr -s " " | cut -d " " -f 3 **Check if a fix for a given CVE-ID has been installed** # pkg search -l CVE-2015-0397 **How tomake a port above 1023 a privileged port?** # ipadm set-prop -p extra\_priv\_ports+=10025 tcp **How to lock down a service with Oracle Solaris Extended Policies?** Lets assume that you have a service listening to port 10025, you just made this port a privileged on to prevent a normal user to start a fake service on 10025. die FRMI of the service is svc:/application/crcaserv. It's started via /lib/svc/method/creditcardservice. You know that it just writes in /var/CrCaServ/data and /var/CrCaServ/tmp. It runs as user ccserv and group ccserv. # ipadm set-prop -p extra\_priv\_ports+=10025 tcp # profiles -p "CrCaServ Profile" CrCaServ Profile> set desc="Jailing in creditcardservice" CrCaServ Profile> add cmd=/lib/svc/method/creditcardservice CrCaServ Profile:creditcardservice> set privs=basic CrCaServ Profile:creditcardservice> add privs={net\_privaddr}:10025/tcp CrCaServ Profile:creditcardservice> add privs={file\_write}:/var/CrCaServ/data/\*

CrCaServ Profile:creditcardservice> add privs={file\_write}:/var/CrCaServy/tmp/\* CrCaServ Profile:creditcardservice> end

CrCaServ Profile> set uid=ccserv

![](_page_10_Picture_0.jpeg)

![](_page_10_Picture_1.jpeg)

### CrCaServ Profile> set gid=mysql

# svccfg -s svc:/application/crcaserv:default svc:/application/crcaserv:default> setprop method\_context/profile="CrCaServ Profile" svc:/application/crcaserv:default> setprop method\_context/use\_profile=true svc:/application/crcaserv:default> refresh svc:/application/crcaserv:default> exit

#### **How to do packet filtering in Solaris 11?**

Solaris has a packet filtering functionality for several versions now. For Solaris 10 and 11 you can use the Ipfilter (IPF) mechanism. In Solaris 11.3 however a new mechanism was introduced. It's based on the OpenBSD 5.5 Packet Filter (PF). In Solaris 11.3 you can use both mechanisms. As indicated by the "End-of-feature" list, IPF will not be available in future Solaris versions. Please keep in mind that IPF and PF are mutually exclusive. IPF will not start with PF enabled and vice versa. So disable one before you enable th other.

#### Differences between IPF and PF are documented at https://docs.oracle.com/cd/E53394\_01/html/E54829/pfovw-intr.html

#### **How to enable packet filtering with ipfilter (IPF) ?**

# svcadm enable network/ipfilter

#### **How to configure IPF?**

# svccfq -s ipfilter:default setprop firewall config default/policy = astring: "custom" # svccfg -s ipfilter:default setprop firewall\_config\_default/custom\_policy\_file = astring: "/etc/ipf/c0t0d0s0.ipf.conf" # cat < EOT >> /etc/ipf/c0t0d0s0.ipf.conf block in log all head 100 block out log all head 101 pass in quick on lo0 pass out quick on lo0 pass in quick on net0 proto tcp from any to  $192.168.1.202$  port = 22 keep  $stat$ e group 100 pass in quick on net0 proto tcp from any to 192.168.1.202 port = 80 keep  $stat$ e group 100 pass out quick proto tcp all flags S/SA keep state group 101 pass out quick proto udp all keep state group 101 pass out quick proto icmp all keep state group 101 **EOT** # svcadm refresh ipfilter

### **How to disable packet filtering with IPF?**

# svcadm disable network/ipfilter

#### **How to enable packet filtering with PF in Solaris 11.3?**

# pkg install network/firewall # svcadm enable network/firewall #Do not use pfctl -e

#### **How to configure Packet Filter (PF)?**

# pfconf

# svcadm refresh svc:/network/firewall:default

#### **How to disable PF?**

# svcadm disable network/firewall #Do not use pfctl -d

#### **How to view the current ruleset of PF loaded into the kernel?**

 $#$  pfctl  $-s$  rules

#### **How to enable IPsec?**

This example assumes that server1 is 192.168.1.200 and server2 is 192.168.1.202. We will use IKEv2 in the shared-secret mode.

#### On server1 configure:

server1# cat << EOT > /etc/inet/ike/ikev2.config ikesa\_lifetime\_secs 3600 ikesa\_xform { encr alg aes(256..256) auth alg sha384 dh group 20 } ikesa $\overline{x}$ form { encr alg aes(128..128) auth alg sha256 dh\_group 19 } { label "server1-server2" auth method preshared  $local$  addr  $192.168.1.200$  remote\_addr 192.168.1.202  $\overline{ }$ **EOT** server1# /usr/lib/inet/in.ikev2d -c # to check your file is correct server1# cat << EOT > /etc/inet/ike/ikev2.preshared { label "server1-server2" key "an obviously rather weak password. Choose wiser" } **EOT** server1# svcadm enable ipsec/ike:ikev2 server1# /usr/sbin/ipsecconf -c /etc/inet/ipsecinit.conf server1# svcadm refresh ipsec/policy:default On server2 configure: server2# echo "{laddr server2 raddr server1} ipsec {encr\_algs aes encr auth algs sha512 sa shared}" > /etc/inet/ipsecinit.conf server2# cat << EOT > /etc/inet/ike/ikev2.config ikesa\_lifetime\_secs 3600 ikesa<sup>-xform</sup> { encr alg aes(256..256) auth alg sha384 dh group 20 } ikesa xform { encr\_alg aes(128..128) auth alg sha256 dh\_group 19 } { label "server2-server1" auth\_method preshared local\_addr 192.168.1.202 remote\_addr 192.168.1.200 }  $EOP$ server2# /usr/lib/inet/in.ikev2d -c server2# cat << EOT > /etc/inet/ike/ikev2.preshared { label "server2-server1" key "an obviously rather weak password. Choose wiser" } **EOT** server2# svcadm enable ipsec/ike:ikev2 server2# /usr/sbin/ipsecconf -c /etc/inet/ipsecinit.conf server2# svcadm refresh ipsec/policy:default

**ORACLE®** 

![](_page_11_Picture_1.jpeg)

### **Managing Oracle Solaris 11 Security Extensions**

Since Oracle Solaris 11 there is a command to manage security extensions in Solaris. The first to appear was the adress space layout randomization and it was the only one. Since Oracle Solaris 11.3 additional ones were introduced to Oracle Solaris.

![](_page_11_Picture_337.jpeg)

The model defines which binaries will use a security extension. There are currently 3 possible selections:

![](_page_11_Picture_338.jpeg)

Some security extensions have the capability to log if a process tries something the security extension prevents. For example if it's tried to execute something on the stack, the nxstack security extension prevents this and logs it.

**Check the current state of configuration of the security extensions**

# sxadm get all

#### **Instruct the system to use ASLR for all binaries.**

# sxadm set model=all aslr

Revert setting for the ASLR security extension to the default behaviour

# sxadm set model=default aslr

#### **Disable ASLR**

# sxadm disable aslr

### **Enable ASLR**

# sxadm enable aslr

**Disable and enable logging for security extensions.**

# sxadm set log=disable nxstack

# sxadm set log=enable nxstack

#### **Check for security extension tags**

- # elfdump -d /usr/sbin/ping|grep "NXSTACK" #for the tag activating NXSTACK
- # elfdump -d /usr/sbin/ping|grep "NXHEAP" #for the tag activating NXHEAP
- # elfdump -d /usr/sbin/ping|grep "ASLR" #for the tag activating ASLR

## **Did You Know?**

Just because a binary is setuid root in Oracle Solaris 11, it doesn't mean that it is run as root. Oracle Solaris 11 has a feature called Forced Privileges. Most of the setuid root binaries of Oracle Solaris just add the nescessary privileges when executed to allow the proper run of the application without switching to user id root at all. For for information read Darren Moffats blog about it at https://blogs.oracle.com/darren/entry/when\_setuid\_root\_no\_longer.

## **Tasks and Projects**

Workloads seldomly consists just out of a single process, thus a convient way to lavel all processes of workloads is really useful. With such a label you could address all processes of workload in one step instead of repeating this step for each process. Tasks and projects are such facilities to label workloads. The predominant uses of Task and projects are accounting and (probably more important ) a way to group processes for resource control

![](_page_11_Picture_339.jpeg)

![](_page_12_Picture_0.jpeg)

![](_page_12_Picture_1.jpeg)

#### **Show all projects on your system**

# projects -l

**Create a project with the name "testproj" and the project id 4711 and assign the user jmoekamp to it**

# projadd -U jmoekamp -p 4711 testproj

**Create a project user.oracle that is the default project for the user oracle.**

# projadd user.oracle

**Delete a project**

# projdel testproj

**Check the project you are currently running in**

 $# id -p$ 

**Start a task in a different project**

# newtask -p testproj

**Assign process 5431 to a different project**

# newtask -p testproj -c 5431

#### **What are the default projects of a user**

The default project of a user is determined and assigned in the following order. First fullfilled condition exits the mechanism.

- The user has an project attribute in /etc/user\_attr. The value of this attributed is used as the default project
- If there is a project with the name user. <username of the user> it's the default project of the user
- If theres is a project with the name group.<groupname of the user > it's the default project of the user
- If there is a project default, it's simply used as the default project.

**Assign a project to a user (as in the first condition above)**

# usermod -K project=testproj jmoekamp

**Check the task id and the project of a running process**

# ps -ef -o pid,user,zone,project,taskid,args

### **Processors**

**Show processors in the system**

# psrinfo -v

**Free processors from interrupt processing**

 $#$  psradm  $-i$  1-7

**Put processors offline**

 $#$  psradm  $-f$  1-7

### **Put processors online again and reactivate interrupt processing**

 $#$  psradm  $-n$  1-7

**Looking up processor groups**

# pginfo

#### **Looking up locality groups**

Solaris organizes processors in locality groups in order to be able to schedule processes on processors as close as possible to resources needed by the process. # lgroupinfo

## **Processor sets and pools**

### **Create two processorpools and assign two zones to it** # pooladm –e # cat << EOT >> pools.configfile create pool testzone1pool create pset testzonelpset (uint pset.min = 2 ; uint pset.max = 2 ) associate pool testzone1pool (pset testzone1pset)

transfer to pset testzone1pset ( cpu 4 ; cpu 5 ) create pool testzone2pool create pset testzone2pset (uint pset.min =  $2$  ; uint pset.max =  $2$  ) associate pool testzone2pool (pset testzone2pset) transfer to pset testzone2pset ( cpu 6 ; cpu 7) **EOT** # poolcfg -d -f pools.configfile # zonecfg -z testzone1 zonecfg:testzone1> set pool=testzone1pool

# zonecfg -z testzone2

zonecfg:testzone2> set pool=testzone2pool

## **Binding processes to a CPU or a group of CPU**

A new feature in Oracle Solaris 11.2 is the capability to bind a process not just to one processor, but to multiple ones. Before that you could only bind a process to a single CPU. However keep in mind that Oracle Solaris is usually doing a pretty good job on putting processes on the best CPUs.

![](_page_12_Picture_360.jpeg)

![](_page_13_Picture_0.jpeg)

![](_page_13_Picture_1.jpeg)

Technically you will see a strong or weak binding on all other processors except the ones mentioned in the command.

#### **Bind a process to a single CPU**

 $#$  pbind  $-b$   $-c$  3  $-i$  pid 1605

**Bind a single thread of a process to a CPU**

 $#$  pbind  $-b$   $-s$   $-c$   $1 - i$  pid  $48/2$ 

**Bind a process to multiple CPUs**

# pbind -b -c 3,2 -i pid 1605

### **Bind a process to a processor group**

 $#$  pbind  $-b$  -s -g 1 -i pid 48

**Bind a process to a locality group**

 $#$  pbind  $-b$  -s  $-1$  1  $-i$  pid 48

**Bind a process weakly to multiple CPUs**

# pbind -b -w -c 3,2 -i pid 1605

**Configure a negative strong binding of a process to a group of CPUs**

 $#$  pbind  $-b$   $-n$   $-w$   $-c$   $0$   $-i$  pid 160

**Bind all processes run by the user with the UID 100**

 $#$  pbind  $-b$   $-n$   $-w$   $-c$   $0$   $-i$  uid 100

**Create a project with multi-cpu binding for all processes running in this project and start a shell in it.**

# pooladm -e

# projadd -K project.mcb.cpus=1-3 -K project.mcb.flags=strong -K project.pool=pool\_default boundedproject  $#$  newtask  $-p$  boundedproject

**Check binding inforation for a process**

 $#$  pbind  $-a$  -i pid 1605

## **Scheduling**

**List the currently configured scheduling classes**

# dispadmin -l

**Check which scheduling classes are in use by currently running processes**

# ps -ef -o pid,class,pri,args

**Move a process into the realtime scheduling class**

# priocntl -c RT -s 1349

**Move a process into the scheduling class FX with a priority of 10 and a user priority** 

#### **limit of 20**

# priocntl -c FX -m 10 -p 20 -s 1349

## **Resource Management**

#### **Using the Fair Share Scheduler without processes.**

In this example I want to ensure that one process is getting 75\% of the compute power and another one is getting 25% in case CPU resources are a contended resource. The FSS scheduler ist based on the concept of shares: Let's assume i cut the total compute power to 200 shares, i have to assign 150 shares to the first process and 50 to the second. # dispadmin -d FSS

# reboot

# projmod -K "project.cpu-shares=(privileged,150,none)" importantproject # projmod -K "project.cpu-shares=(privileged,50,none)" unimportantproject

- # newtask -p importantproject /opt/bomb/cpuhog1.pl &
- # newtask -p unimportantproject /opt/bomb/cpuhog1.pl &

#### **How to create two zones using FSS to limit CPU consumption in case of resource contention?**

 $#$  zonecfg  $-z$  tzl zonecfg:tz1> create create: Using system default template 'SYSdefault' zonecfg:tz1> set zonepath=/export/zones/tz1 zonecfg:tz1> set autoboot=true zonecfg:tz1> set cpu-shares=150 zonecfg:tz1> verify zonecfg:tz1> commit zonecfg:tz1> exit root@aserver:~# zonecfg -z tz2 Use 'create' to begin configuring a new zone. zonecfg:tz2> create create: Using system default template 'SYSdefault' zonecfg:tz2> set zonepath=/export/zones/tz1 zonecfg:tz2> set autoboot=true zonecfg:tz2> set cpu-shares=50 zonecfg:tz2> verify zonecfg:tz2> commit zonecfg:tz2> exit

#### **Setting a number of resource controls for the project user.oracle**

```
# projmod -sK "project.max-shm-memory=(privileged,64G,deny)" user.oracle 
# projmod -sK "process.max-sem-nsems=(priv,4096,deny)" user.oracle 
# projmod -sK "project.max-shm-ids=(priv,1024,deny)" user.oracle
# projmod -sK "project.max-sem-ids=(priv,1024,deny)" user.oracle 
Allow 10 processes per task in project class2005
# projmod -K "task.max-lwps=(privileged,10,deny)" class2005
What are the available resource controls?
```
# man resource\_controls

![](_page_14_Picture_0.jpeg)

![](_page_14_Picture_1.jpeg)

### **Assign the processes of a SMF service to a project**

# svccfg -s ssh setprop start/project = astring: testproj

## **Observability**

![](_page_14_Picture_261.jpeg)

# **Unified Archives**

![](_page_14_Picture_262.jpeg)

![](_page_14_Picture_263.jpeg)

# **Miscellaneous**

service\_092910

### **How to switch to rsyslog?**

- # pkg install rsyslog
- # svcadm disable svc:/system/system-log:default
- # svcadm enable svc:/system/system-log:rsyslog

![](_page_15_Picture_0.jpeg)

![](_page_15_Picture_1.jpeg)

## **Did You Know?**

There are a quite a lot free and open source software (FOSS) packages for evaluation purposes available in the "release" repository at http://pkg.oracle.com/solaris/release.

These packages provide customers with evaluation copies of new and updated versions of FOSS ahead of officially supported Oracle Solaris product releases. Please go to https://community.oracle.com/docs/DOC-917308 in order to learn more about how you can use this packages. You will find news about updates and new additions to this FOSS packages at https://blogs.oracle.com/solarisfoss/ .

# **Oracle Solaris 11.3 Cheat Sheet Service Management Facility**

The Oracle Solaris Service Management Facility (SMF) is responsible for managing system and application services, replacing the legacy init scripting start-up mechanism common to other UNIX operating systems. SMF helps improves the availability of a system by ensuring that essential services run continuously even in the event of any software or hardware failures with an automatic restart capability. SMF is a part of the wider predictive self healing capability in Oracle Solaris. Another crucial component of this is the Fault Management Architecture (FMA), responsible for reporting and isolating failed hardware components.

## **Understanding the SMF Fault Managed Resource Indicator (FMRI)**

Each SMF managed service instance is identified by an FMRI, that an administrator can use to enable or disable the service, find out information about, or modify configuration properties related to that service. For example, the file system automounter service identified by svc:/system/filesystem/autofs:default can be dissected as in the following table.

![](_page_15_Picture_194.jpeg)

Many SMF commands allow FMRI abbreviations by specifying the instance name, or any of the trailing portion of the service name, assuming it is unique on the system. For example, administrators could also refer to the above service as filesystem/autofs:default, autofs:default, and autofs. We will deliberately use multiple abbreviations in this cheat sheet.

## **Enabling, disabling and restarting services**

- **Enable service svc:/network/smtp:sendmail**
- # svcadm enable smtp:sendmail
- **Disable service svc:/network/telnet:default**
- # svcadm disable telnet
- **Restart service svc:/network/httpd:apache22**
- # svcadm apache22 restart

![](_page_16_Picture_0.jpeg)

![](_page_16_Picture_1.jpeg)

# **List information about services**

**Show all enabled services (including temporarily disabled services)**

![](_page_16_Picture_292.jpeg)

**Show all enabled and disabled services:**

 $#$  svcs  $-a$ 

**List detailed information about svc:/system/zones:default**

# svcs -l zones:default

**List processes associated with svc:/network/netcfg:default**

# svcs -p network/netcfg

**Show why services that are enabled but are not running (or preventing other services from running)**

 $#$  svcs  $-xy$ 

**Display all services which depend on the svc:/network/ssh:default service**

# svcs -D network/ssh

**List all services svc:/network/ssh:default depends on**

# svcs -d network/ssh

**Show the location of the SMF logfile of network/ssh**

# svcs -L network/ssh

**Show the content of the SMF logfile of network/ssh**

# svcs -Lv network/ssh

# **Configuration Layers in the SMF Repository**

Service configuration is defined in a number of layers within the SMF configuration repository that helps preserve any local administrative customizations during system upgrade, particularly when the underlying vendor provided default configuration changes. A service property could have different values at different layers of the repository. A simple priority mechanism is used to determine which value is used by the service.

![](_page_16_Picture_293.jpeg)

# **List Service Property Configuration**

Service configuration can be listed using two different commands, svcprop and svccfg, and can be used interchangeably.

**List all properties (including inherited properties) of the service instance svc:/network/ssh:default**

# svcprop ssh:default

**List properties specific to the service instance svc:/network/ssh:default:**

# svcprop -c ssh:default

**List firewall\_context/ipf\_method property of the service instance**

# svcprop -p firewall context/ipf method ssh:default

**List all properties within the** firewall\_context **property group of the service instance**  svc:/network/ssh:default

# svcprop -p firewall\_context svc:/network/ssh:default

**Interactively display the** general/enabled **property for the service**  svc:/network/ssh:default

 $#$  svecfg svc:> select ssh:default svc:/network/ssh:default> listprop general/enabled svc:/network/ssh:default> exit

# **Set service property configuration**

**Configure the config/nodename property on the svc:/system/identity:node service instance:**

# svccfg svc:>select identity:node svc:/system/identity:node> setprop config/nodename = "myhost" svc:/system/identity:node> refresh svc:/system/identity:node> exit

**Configure the config/nameserver property on the svc:/network/dns/client service with two IP addresses:**

# svccfg -s dns/client svc:/network/dns/client> setprop config/nameserver = ("192.168.0.1" "10.0.0.4") svc:/network/dns/client> refresh

**List all configuration changes (on all layers) to svc:/system/nameservice/switch:default:**

# svccfg -s switch:default listcust -L

**Delete an administrative customization to the config/nameserver property in the svc:/network/dns/client service:**

# svccfg -s dns/client

![](_page_17_Picture_0.jpeg)

![](_page_17_Picture_1.jpeg)

#### svc:/network/dns/client> delcust config/nameserver svc:/network/dns/client> refresh

#### **Delete the config/nameserver property from the svc:/network/dns/ client service (and thus masking it):**

# svccfg -s dns/client # svc:/network/dns/client> delprop config/nameserver

#### **Extract an SMF system profile in order to apply configuration to other systems**

# svccfg extract -a > system-profile.xml

#### **Apply an SMF system profile to a system**

# cp system-profile.xml /etc/svc/profile/site # svcadm restart manifest-import

## **Notifications**

**Configure email notifications for all services that drop from online to maintenance state:**

# svccfg setnotify -g from-online,to-maintenance mailto:junior

**Show all service state notifications, that are configured on a system:**

 $#$  svcs  $-n$ 

## **Service Models**

![](_page_17_Picture_301.jpeg)

## **Using svcbundle**

![](_page_17_Picture_302.jpeg)

```
# svcbundle -i -s service-name=site/networktuning \
-s start-method=/lib/svc/method/networktuning
```
**Creating and installing an manifest for a daemon service**

```
# svcbundle -i -s service-name=site/ccprocessingdaemon \
-s start-method=/lib/svc/method/ccprocessingdaemon \
```
#### -s model=daemon

#### **Using svcbundle to Create an SMF System Profile**

```
svcbundle -0 nameserver-config.xml -s service-name=network/dns/client \
-s bundle-type=profile \
```
-s service-property="config:nameserver:net\_address:192.168.0.1"

#### **Using an SMF manifest created by svcbundle**

# cp ccproccessingdaemon.xml /etc/svc/profile/site # svcadm restart manifest-import

#### **Using the SMF System Profile**

# cp nameserver-config.xml /etc/svc/profile/site # svcadm restart manifest-import

#### **Converting a rc-script running in run level 2 into an SMF script**

# svcbundle -s service-name=narf -s rc-script=/etc/init.d/narf:2

## **SMF stencils**

#### **Basic configuration for an SMF stencil**

```
# svccfg -s /network/http:apache22
svc:/network/http:apache22> addpg virtualhosts_stencil configfile
> setprop virtualhosts stencil/path = astring:
"/etc/apache2/2.2/conf.d/vhost_smf.conf"
> setprop virtualhosts stencil\sqrt{s}tencil = astring: "vhost smf.conf"
> setprop virtualhosts stencil/mode = astring: "0444"
> setprop virtualhosts stencil/user = astring: "root"
> setprop virtualhosts stencil/group = astring: "sys"
> refresh
Basic configuration for an SMF stencil with static content
# cat << EOT > /lib/svc/stencils/vhost_smf.conf
> # Automatically generated ... do not edit
> EOT
# svcadm refresh svc:/network/http:apache22
SMF stencil with variables
# svccfg -s svc:/network/http:apache22 \
addpg vhost config application
# svccfg -s svc:/network/http:apache22 \
setprop vhost config/namevirtualhost = astring: "*:80"
# cat << EOT > /lib/svc/stencils/vhost_smf.conf
# Do not edit
NameVirtualHost $%{vhost_config/namevirtualhost}
# Do not edit
EOT
# svcadm refresh svc:/network/http:apache22
SMF stencils with repeating structures
root@master:~# cat << EOT > /lib/svc/stencils/vhost_smf.conf
```
![](_page_18_Picture_0.jpeg)

![](_page_18_Picture_1.jpeg)

# Do not edit NameVirtualHost \$%{vhost config/namevirtualhost}  $$%/vhosts$  ([0-9]\*)/ { <VirtualHost \$%{vhost\_config/namevirtualhost}> ServerName \$%{vhosts \$%1/servername} ServerAlias \$%{vhosts \$%1/serveralias} DocumentRoot \$%{vhosts \$%1/documentroot} </VirtualHost> } # Do not edit EOT # svccfg -s apache22 addpg vhosts\_1 application # svccfq  $-s$  apache22 \ setprop vhosts  $1/$ serveralias = astring: 'c0t0d0s0.org' # svccfq  $-s$  apache22 \ setprop vhosts\_1/servername = astring: 'www.c0t0d0s0.org' # svccfq  $-s$  apache22 \ setprop vhosts\_1/documentroot = astring: '/var/www/c0t0d0s0.org' # svccfg -s apache22 addpg vhosts\_2 application # svccfq  $-s$  apache22 \ setprop vhosts 2/serveralias = astring: 'moellenkamp.org' # svccfq  $-$ s apache22 \ setprop vhosts\_2/servername = astring: 'www.moellenkamp.org' # svccfg  $-$ s apache22 \ setprop vhosts 2/documentroot = astring: '/var/www/moellenkamp.org' # svcadm refresh svc:/network/http:apache22

### **exec='/root/scripts/db\_check.sh' timeout\_seconds='0'>** <method\_context><method\_credential user='root' group='root' /></method\_context> </periodic\_method> </instance> <template> <common\_name><loctext xml:lang="C">Sample Periodic Service</loctext></common\_name> <description><loctext xml:lang="C">What this service does periodically.</loctext></description> </template> </service> </service\_bundle> # cp periodic.xml /lib/svc/manifest/site/ # svcadm restart manifest-import Please note that creation via svcbundle doesn't work in the SRUs of Solaris 11.3 available at the publication of the document. **Start the script /root/scripts/backup\_db.sh every day at 01:00 (via svcbundle)**

# svcbundle -i -s service-name=periodic/dbbackup -s startmethod=/root/backup\_db.sh -s interval=day -s hour=01 -s minute=00

# **Scheduled and periodic services in SMF**

This feature was introduced in Oracle Solaris 11.3 and allows you to define services which are executed repeatedly either periodical or at a scheduled time.

![](_page_18_Picture_240.jpeg)

![](_page_18_Picture_241.jpeg)

**ORACLE** 

![](_page_19_Picture_1.jpeg)

## **Oracle Solaris 11.3 Cheat Sheet Installation and Deployment**

Automated Installer (AI) is the new network based multi-client provisioning system in Oracle Solaris 11. AI provides hands-free installation of both SPARC and x86 systems by using an installation service that installs systems by leveraging software package repositories on the network.

### **Automated Installation**

#### **Creating an AI zone on an existing server specifying an x86 based DHCP client starting at address 192.168.3.100 with a total count of 20 addresses**

global# zonecfg -z instserv zonecfg:instserv> create zonecfg:instserver> set set zonepath=/export/zones/instserv zonecfg:instserver> set zonepath=/export/zones/instserv zonecfg:instserv> set autoboot=true zonecfg:instserv> select anet linkname=net0 zonecfg:instserv:anet> set lower-link=net0 zonecfg:instserv:anet> end zonecfg:instserv> add dataset zonecfg:instserv:dataset> name=rpool/ai/install zonecfg:instserv:dataset> set name=rpool/export/install zonecfg:instserv:dataset> set alias=install zonecfg:instserv:dataset> end zonecfg:instserv> verify zonecfg:instserv> commit zonecfg:instserv> exit global# zoneadm -z installserver install global# zoneadm -z installserver boot instserv# ipadm create-ip  $-a$  192.168.3.200 net0/v4 instserv# pkg install install/installadm instserv# mkdir /install/ai instserv# installadm create-service -n s11-i386 -d /install/ai  $instserv#$  installadm set-server  $-i$  192.168.3.100 -c 20 -m

#### **List all enabled services**

# installadm list

**List any installation manifests associated with the install services:**

# installadm list -m

**List any installation manifests associated with the install services:**

# installadm export -n s11-i386 -m orig default -o manifest.xml

**Import a manifest to be associated with the s11x86 service:**

# installadm update-manifest -n s11-i386 -m orig\_default -f ./manifest.xml

**Apply a criteria that all clients must have 4096MB memory or greater to the manifest manimaxi of s11x86 service:**

# installadm create-manifest -n s11-i386 -f ./bigmanifest.xml -m manimaxi

-c mem="4096-unbounded"

#### **AI integration with ISC DHCP server configured via:**

/etc/inet/dhcpd4.conf

**Zones can be installed thru the AI manifest, when system is installed (method 1)** 

<configuration type="zone" name="zone1" source="http://xyz/zone1/config.txt" />

**Zones can be installed thru the AI manifest, when system is installed (method 2)**

<configuration type="zone" name="zone1" source="file:///net/server/zone2/config.txt" />

**Specify an AI manifest for the Zone installation, to apply to either zone1 or zone2**

# installadm create-manifest -n s11 -f /tmp/zmanifest.xml -c zonename="zone1 zone2"

### **Define a system configuration profile for zone1**

# installadm create-profile -n s11 -f /tmp/zprofile1.xml -c zonename="zone1"

**Install a Zone after system has been built, while leveraging AI manifest and profile**

# zoneadm -z zone2 install -m /tmp/my\_zone\_AI\_manifest -c /tmp/my\_zone\_SC\_profile

## **Installation Troubleshooting**

**For Open Boot Prom (OBP) on SPARC via install\_debug boot argument** boot net:dhcp – install install\_debug **For x86 via GRUB, to kernel line boot entry add the following** install\_debug=enable **Default root password on AI clients during installation is** solaris **Installation log file during installation** /system/volatile/install\_log **AI client manifest downloaded from the AI server during installation** /system/volatile/ai.xml **AI client derived manifest (if a derived manifest script is used)** /system/volatile/manifest.xml **System configuration profiles downloaded from the AI server during installation** /system/volatile/profile/\* **List of AI services located** /system/volatile/service\_list

![](_page_20_Picture_0.jpeg)

![](_page_20_Picture_1.jpeg)

![](_page_20_Picture_265.jpeg)

/var/svc/log/application-manifest-locator:default.log

**AI client SMF service log for Automated Installer installation service**

/var/svc/log/application-auto-installer:default.log

**AI server log file for access requests from AI clients**

/var/ai/image-server/logs/access\_log

**AI server log file for errors encountered from AI clients**

/var/ai/image-server/logs/error\_log

**AI server SMF service log**

/var/svc/log/system-install-server:default.log

**AI server boot configuration files**

/etc/netboot

**Specify location of AI imagepath, default is /export/auto\_install/<service\_name>**

# installadm create-service –d

**Boot without starting an installation on SPARC**

ok> boot net:dhcp

**Boot without starting an installation on x86**

From GRUB menu, select first entry (Text)

# **System Configuration Profiles**

System Configuration Profiles are used to provide system configuration information profiles, as used by Automated Installer.

**Interactively create a system configuration profile and save it to a file, to be subsequently used for deployments**

# sysconfig create-profile -o sc-profile.xml

**Specify a system configuration profile to use when installing a system with a specific MAC criteria**

# installadm create-profile  $-n$  sliservice  $-f$  sc profile.xml  $-c$ MAC=00:11:22:33:44:55

**List what system configuration profiles are associated with a service, and for which criteria (if any)**

# installadm list -n s11service –p

**List all non-default system configuration profiles associated with any of the install services:**

# installadm list –p

**Validate a system configuration profile against the default x86 install service:**

# installadm validate -n default-i386 -P profile.xml

**Associate a system configuration profile with the default x86 install service and give it a name sc-profile:**

# installadm create-profile -n default-i386 -f profile.xml -p sc-profile

**Default system configuration profile and AI manifest used for zone installs are:**

/usr/share/auto\_install/sc\_profile/enable\_sci.xml /usr/share/auto\_install/manifest/zone\_default.xml

# **Migrating from Oracle Solaris 10 Jumpstart to Oracle Solaris 11 Automated Installer**

Migration of Oracle Solaris 10 (and earlier) Jumpstart infrastructure can be aided with js2ai tool. It does a ''Best-effort translation'' and produces XML syntax for, and aids in conversion of:

![](_page_20_Picture_266.jpeg)

If there is a Jumpstart keyword that has no equivalent in AI, the user can manually edit the AI manifest to leverage AI.

**Convert a sysidcfg file in the current directory to a system configuration profile named sc\_profile.xml**

# js2ai -s

**Convert an entire Jumpstart directory under /export/jumpstart**

# js2ai -r -d /export/jumpstart

**Convert a rules file and associated profiles to AI criteria and AI manifests**

# js2ai -r

**Convert a profile to AI manifests and save in AI\_<\$profile> subdirectory**

# js2ai -p profile

Please note, that the js2ai tool is on the End-Of-Feature list and thus will disappear in future versions of Solaris.

## **Suggestions, errors and comments**

This cheatsheet is a living document, in case you have suggestions, spot any errors or you would like to comment feel free to send a mail directly to joerg.moellenkamp@oracle.com.

![](_page_21_Picture_0.jpeg)

![](_page_21_Picture_1.jpeg)

### Contact Us

This Oracle Solaris 11 Administrator's Cheat Sheet was written by Joerg Moellenkamp, Principal Sales Consultant for Oracle. He is member of the Oracle Elite Engineering Exchange. Joerg writes a blog that can be found at http://www.c0t0d0s0.org/ .The SMF part was initially written by Glynn Foster. The AI part was initially written by Isaac Rozenfeld

**Oracle Elite Engineering Exchange** 

Contributions over time ranging from corrections over substantial suggestions and ideas to full examples taken from the individuals blog or mails by (in alphabetical order): Casper Dik, Rod Evans, Glenn Faden, Glynn Foster, Mike Gerts, Mary Jane Greenfield, Thomas Hildebrand, Artem Kachitchkine, Alfred Mayerhofer, Darren Moffat, Anup Sekhar, Jeff Taylor, Steffen Weiberle

For more information about Oracle Solaris 11, visit oracle.com/solaris or call +1.800.ORACLE1 to speak to an Oracle representative.

Last updated: 27.05.16 16:19

Oracle is committed to developing practices and products that help protect the environment  $\mathbb{C}$ 

Copyright © 2016 , Oracle and/or its affiliates. All rights reserved.

This document is provided for information purposes only and the contents hereof are subject to change without notice. This document is not warranted to be error-free, nor subject to any other warrantels or conditions, whet including implied warranties and conditions of merchantability or fitness for a particular purpose. We specifically disclaim any liability with respect to this document and no contractual obligations are formed either dire document may not be reproduced or transmitted in any form or by any means, electronic or mechanical, for any purpose, without our prior written permission.

Oracle and Java are registered trademarks of Oracle and/or its affiliates. Other names may be trademarks of their respective owners.

All SPARC trademarks are used under license and are trademarks or registered trademarks of SPARC International, Inc. UNIX is a registered trademark licensed through X/Open Company, Ltd. 0410

## **Hardware and Software, Engineered to Work Together**